# **Zobrazovač skóre – manuál k řídícímu modulu**

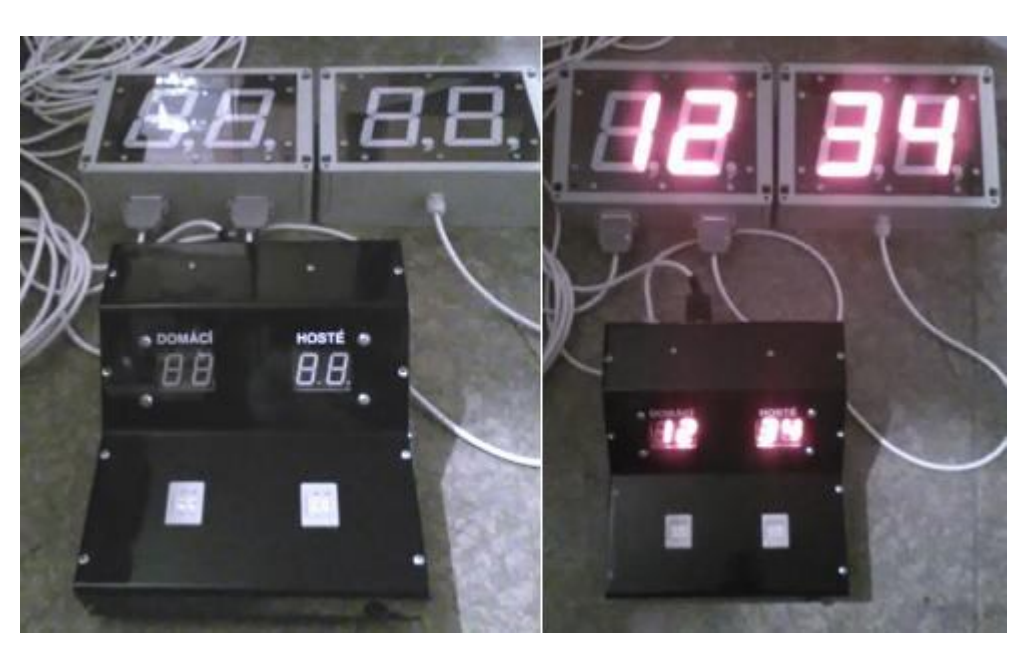

## **1. Nastavení jasu externích 100mm zobrazovačů**

Na válcových voličích nastavte:

DOMÁCÍ - HOSTÉ  **00 - XY**

Kde XY určuje jas od 0 do 15 ( X+Y)

Příklad: Nastavení maximálního jasu ( stupeň 15, tj. například 6 + 9 ).

DOMÁCÍ - HOSTÉ  **00 - 69**

Podržte tlačítko SET na řídící desce, dokud malý displej nezabliká ( též zelená LED vedle tlačítka ). Nastavení je uloženo do energicky nezávislé paměti na řídící desce ( EEPROM ).

### **2. Nastavení jasu 25mm zobrazovačů na ovládací krabici**

Na válcových voličích nastavte:

DOMÁCÍ - HOSTÉ  **01 - XY**

Kde XY určuje jas od 0 do 15 ( X+Y).

Příklad: Nastavení jasu na stupeň 8, tj. například  $0 + 8$ )

DOMÁCÍ - HOSTÉ  **01 - 08**

Podržte tlačítko SET na řídící desce, dokud malý displej nezabliká ( též zelená LED vedle tlačítka ). Nastavení je uloženo do energicky nezávislé paměti na řídící desce ( EEPROM ).

### **3. Potlačení zobrazování nuly v desítkách na 100mm zobrazovačích**

Na válcových voličích nastavte:

DOMÁCÍ - HOSTÉ  **02 - 00**

Nula v desítkách na 100mm zobrazovačích bude zhasnuta.

Příklad: Povolení zobrazování nuly v desítkách.

DOMÁCÍ - HOSTÉ  **02 - 01**

Podržte tlačítko SET na řídící desce, dokud malý displej nezabliká ( též zelená LED vedle tlačítka ). Nastavení je uloženo do energicky nezávislé paměti na řídící desce ( EEPROM ).

## **4. Potlačení zobrazování nuly v desítkách na 25mm zobrazovačích**

Na válcových voličích nastavte:

DOMÁCÍ - HOSTÉ  **03 - 00**

Nula v desítkách na 25mm zobrazovačích bude zhasnuta.

Příklad: Povolení zobrazování nuly v desítkách.

# DOMÁCÍ - HOSTÉ  **03 - 01**

Podržte tlačítko SET na řídící desce, dokud malý displej nezabliká ( též zelená LED vedle tlačítka ). Nastavení je uloženo do energicky nezávislé paměti na řídící desce ( EEPROM ).

### **5. Povolení selftestu 25mm displejů po zapnutí napájení**

Na válcových voličích nastavte:

DOMÁCÍ - HOSTÉ  **04 - 01**

Selftest je povolen – proveden po každém zapnutí.

Příklad: Vypnutí selftestu.

DOMÁCÍ - HOSTÉ  **04 - 00**

Podržte tlačítko SET na řídící desce, dokud malý displej nezabliká ( též zelená LED vedle tlačítka ). Nastavení je uloženo do energicky nezávislé paměti na řídící desce ( EEPROM ).

**POZN**: Napájení modulů a displejů je na zdroji optimálně nastaveno na 13V, nezvyšujte jej – vyšším proudem by mohlo dojít k poškození sedmisegmentovek.

www.selfcontrol.cz